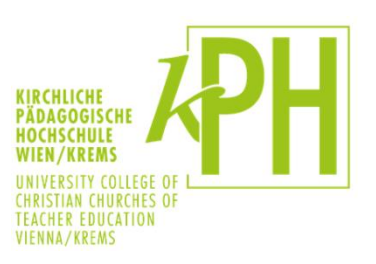

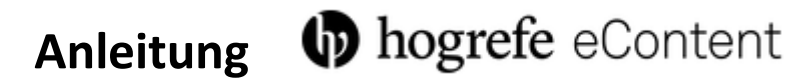

Die Campusbibliotheken der KPH Wien/Krems haben im Portal hogrefe eContent folgende e-journals lizensiert.

Frühe [Bildung](https://econtent.hogrefe.com/loi/zfb) [Kindheit und Entwicklung](https://econtent.hogrefe.com/loi/kie) [Zeitschrift für pädagogische Psychologie](https://econtent.hogrefe.com/loi/zpp)

### **Zugriff von einem KPH-Standort**

Befindet man sich im KPH -Netzwerk (Arbeits-PC in der Bibliothek, mit dem eigenen Gerät im KPH-Wlan, etc.), sind die Inhalte automatisch freigeschaltet. Es ist keine Anmeldung notwendig, sichtbar gemacht durch folgenden Vermerk:

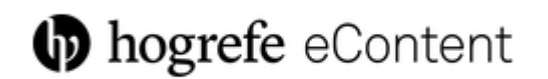

Präsentiert von Kirchliche Pädagogische Hochschule Wien/Krems

Erscheint dieser Vermerk, kann ich auf die Inhalte zugreifen:

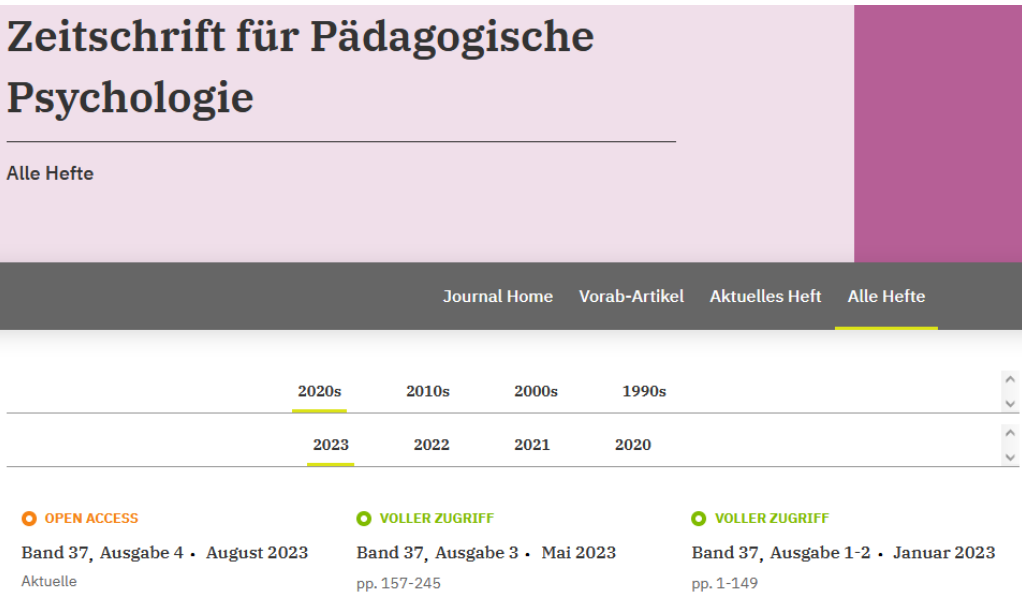

## **Zugriff von Zuhause**

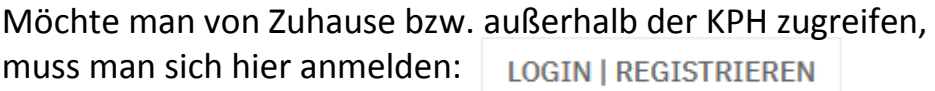

 $\ddot{\phantom{0}}$ 

Nun erscheint folgende Maske:

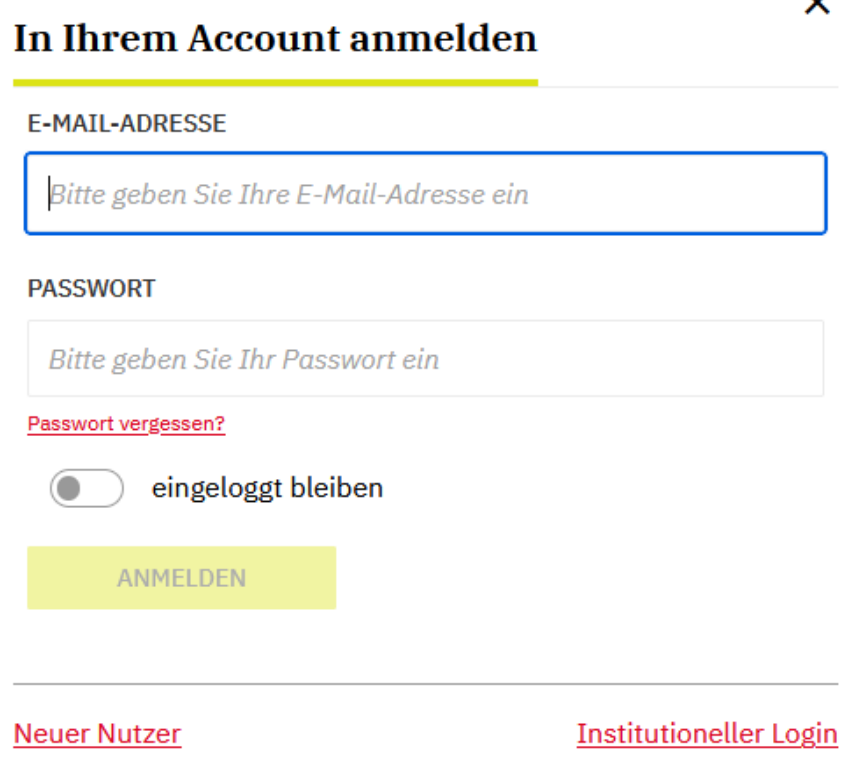

WICHTIG!

Bevor man sich mit persönlichen Daten anmelden kann, muss man über die Option institutioneller Login angeben, von welcher Institution die Materialien zur Verfügung gestellt werden, in unserem Fall die KPH Wien/Krems:

# **Wählen Sie Ihre Institution**

#### kph

University College of Teacher Education Vienna/Krems (KPH)

## Nun kann man sich mit den persönlichen Zugangsdaten von ph-Online anmelden und auf die lizensierten Inhalte zugreifen.

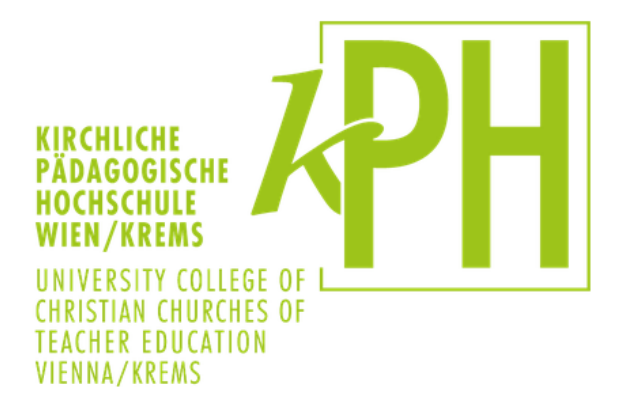

Anmelden bei Atypon SP

**Benutzername** 

Passwort

> Passwort vergessen?

> Hilfe benötigt?

 $\Box$  Anmeldung nicht speichern

 $\square$  Die zu übermittelnden Informationen anzeigen, damit ich die Weitergabe gegebenenfalls ablehnen kann.